# **BitProfit Signal Is An Automated Forex Trade Copy Service.**

Our subscribers can automatically copy our trading strategy for 100% FREE onto their MT4/MT5 accounts. Our service is 100% FREE and independent of the invested funds' size. By subscribing to our service, we set the subscribers' MT4/MT5 trading accounts on our server and execute the trades simultaneously as on our master trading account. It is not required to pay a subscription for an additional VPS server since our service includes it. The trade copy service runs on a local server environment with the lowest possible ping to trading servers. The ping is ranging from 0.1ms to 5ms. On a separate risk setting page, every subscriber can set their copy ratio from 0-100% of the risk/reward as our master account. It is also possible to add a fixed drawdown limit where the trades are automatically closed, and the further copy is disabled.

# How to register a new account and get the account connected to the live signal.

Step I

Create a new account.

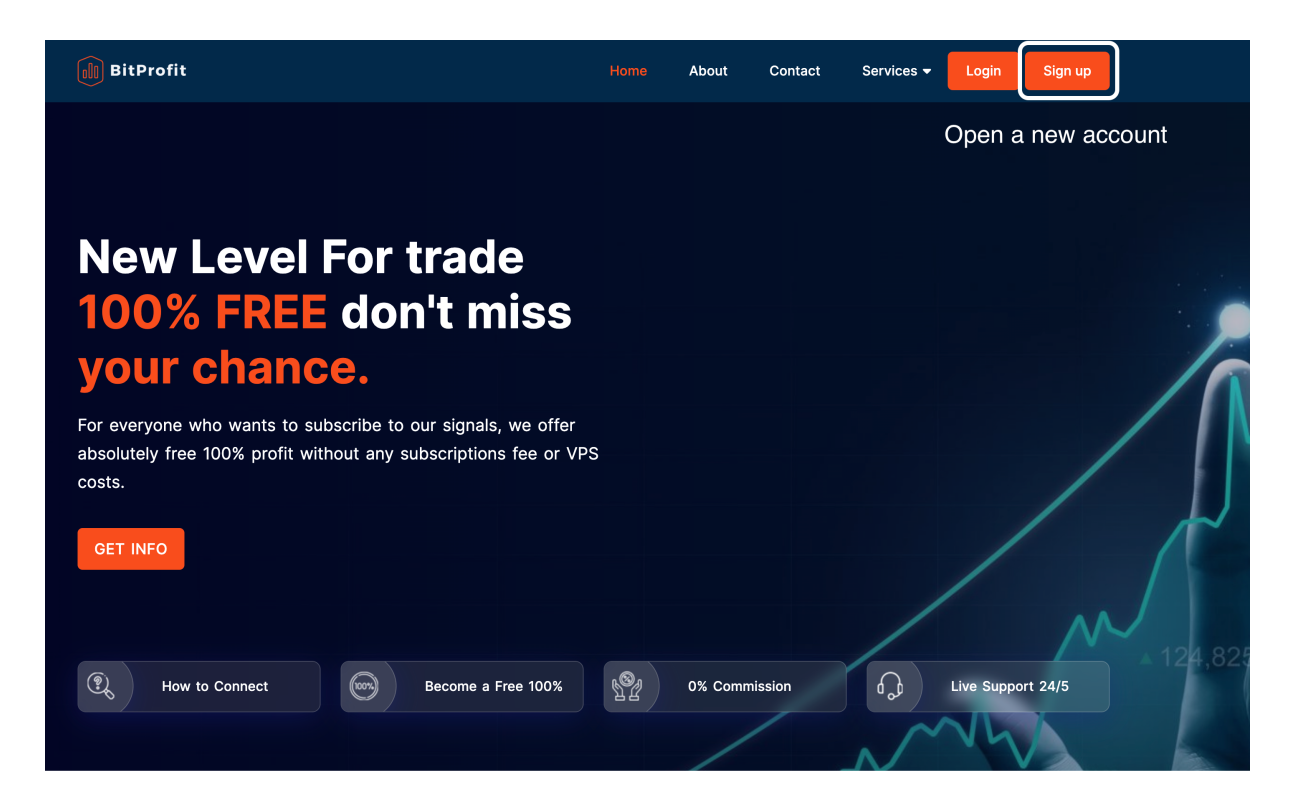

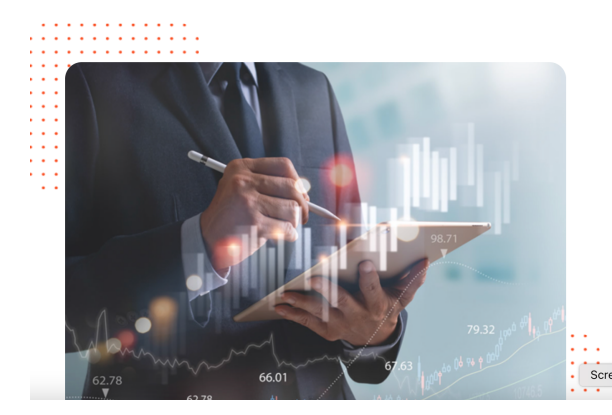

FAST EXECUTION, LOW LATENCY -

### **BitProfit Signal Is An Automated Forex Trade Copy Service.**

Our subscribers can automatically copy our trading strategy for 100% FREE onto their MT4/MT5 accounts. Our service is 100% FREE and independent of the invested funds' size. By subscribing to our service, we set the subscribers' MT4/MT5 trading accounts on our server and execute the trades simultaneously as on our master trading account. It is not required to pay a subscription for an additional VPS server since our Screenshot includes it. The trade copy service runs on a local server and the company of the company of  $\sim$  The

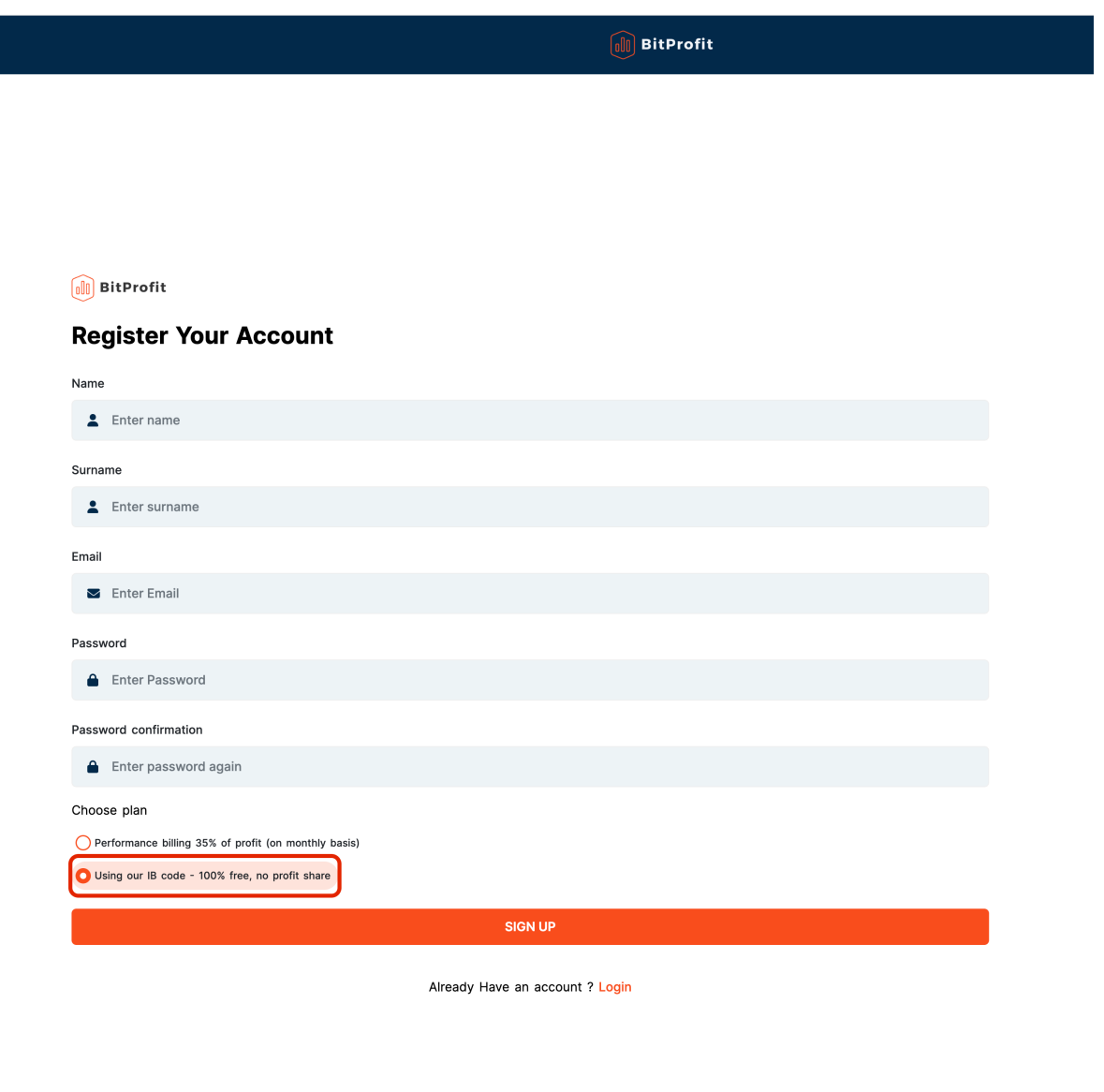

After registration, you should receive a confirmation E-Mail with a verification link.

Scre

## Hello!

Please click the button below to verify your email address.

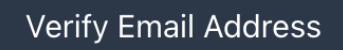

If you did not create an account, no further action is required.

Regards, **BitProfit** 

If you're having trouble clicking the "Verify Email Address" button, copy and paste the URL below into your web browser: http://bitprofit.am/email/verify/31/ 50b2c45b9b26c66b4390c961cdf0f89740b1d0cd?expires=1665049841&sig nature=7be167ce4291df79ee5eca1f42ca8eb8a80bc2fb352a9bb141066b48a 2ee9fc6

After account verification, you will be able to add a live account to your profile and connect it to our live signals.

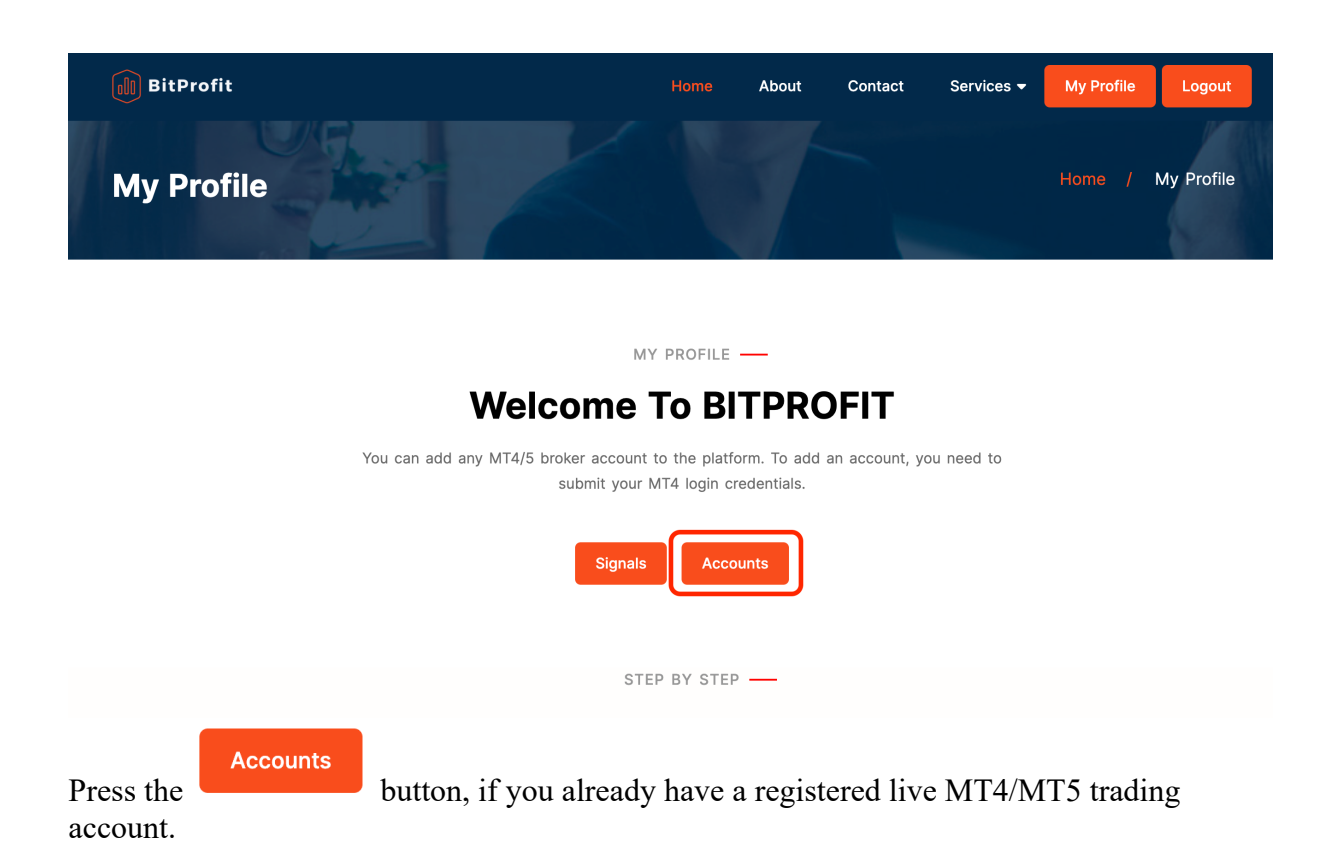

For existing ICMarkets account holders we offer to move the account under our IB with the following steps.

You have to write an E-Mail to an ICMarkets account team with the following information:

''Please send this E-Mail to: accounts@icmarkets.com

My account number is:  $m + 4/m + 5$  account number"

Could you please switch my trading account under IB Partner ID: 65334 for a commission discount? "

Account transfer confirmation E-Mail from ICMarkets should be send to info@bitprofit.am

Our accounting team will confirm your account transfer and your live trading account will be connected with our signals automatically.

### + Add account

Press the button and fill the information in, which is shown below: Select your trading platform from the drop-down list. Enter Broker server name, account number and account password.

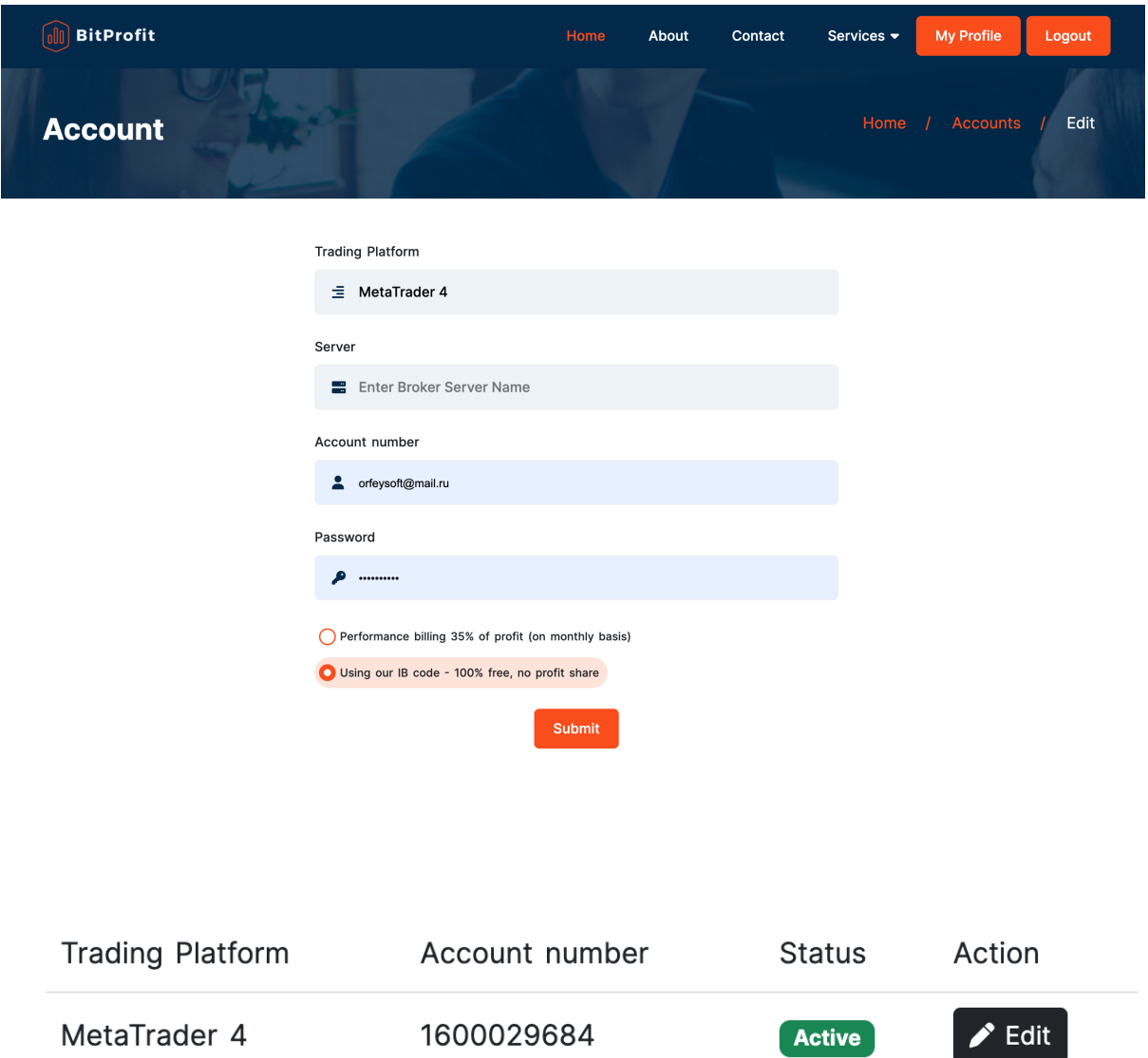

As soon as your account is showing the status Active, that means that from now on you will be able to connect to our signal.

Go to the signal's page, choose the selected signal and press the "Follow signal" button.

Follow signal

#### CONFIG<sup>-</sup>

# **Set Signal Configuration**

#### Set your risk

multiplier of value 100 means you're getting the same risk ratio as our master account. For example if you set 200, it means that you get 2x the profit of the original account. If you deposit or withdraw from your account, our system will recalculate your lot size according to your initial risk ratio with the new balance. You are able to change this setting anytime you wish.

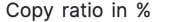

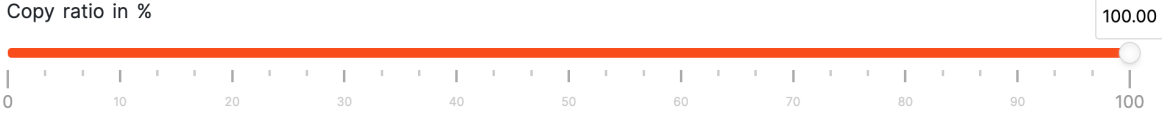

#### **Maximum Drawdown Limit**

Choose the maximum Drawdown you allow on your account. If you choose 30% then we'll make sure that your equity won't go beyond 30% of your overall balance. Reaching this limit would trigger to close all trades related to our signal. You are able to change this setting anytime you wish, but please keep in mind that having another strategy running on your account will also stop copying trades when the DD limit reached

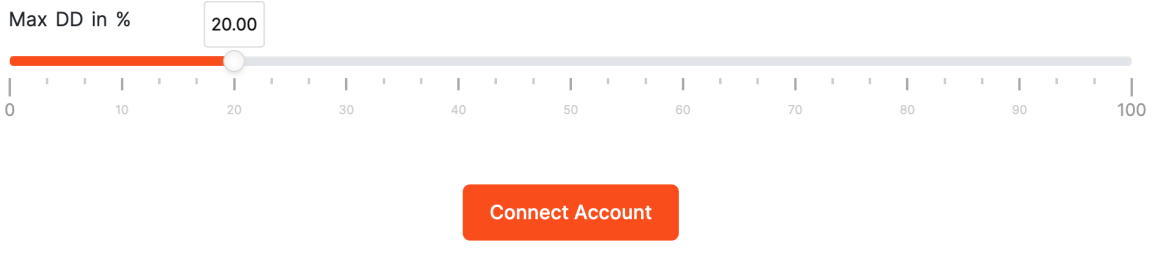

The last step is to configure the signal copy ratio, on the signal configuration page, in percentage and choose the maximum DD allowed for your trading account.

Congratulations! Now you are subscribed to the signal and all trades will be copied automatically.

If you don't have a real trading account, you can follow the link.

il Open a trading account

There you can choose from our partner broker links to open a new live account with our partner IB.

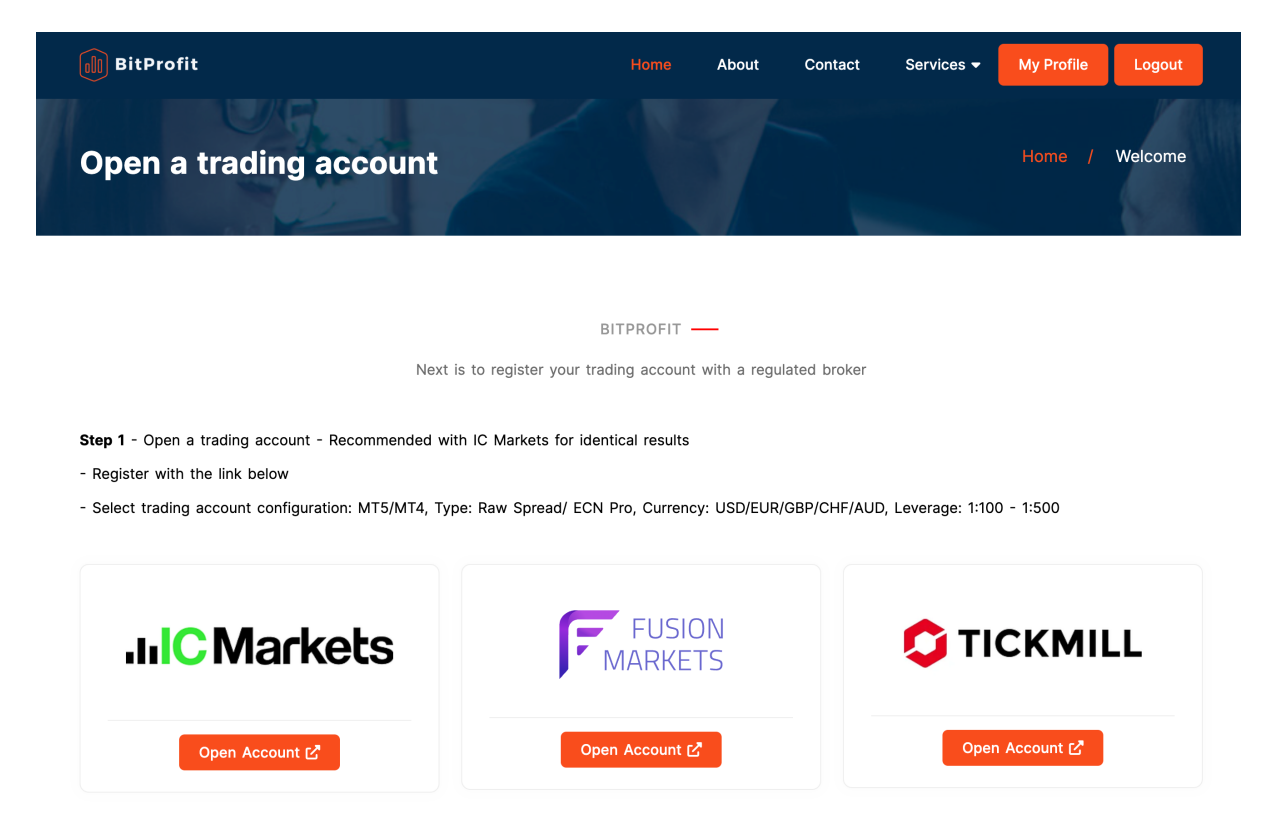

# Important:

Bitprofit.am will not be able to deliver 100% free profit without any cost, if you will try to connect to our service without our partner IB.

After adding the account to our system, our support department should approve your account in a short time and inform you via E-Mail.